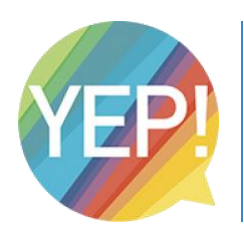

## MyNexuzhealthPro

Afspraak maken in het Jan Yperman Ziekenhuis

## !! Voorwaarden om een patiënt in te boeken via MyNexuzhealthPro !!

- 1. De patiënt moet een rijksregister- of BIS-nummer hebben
- 2. De patiënt moet gekend zijn in een KWS-ziekenhuis. (Dit mag ook een ander ziekenhuis zijn dan Jan Yperman)
- I. Login op het platform (<https://www.nexuzhealth.be/nl/mynexuzhealthpro>)
- II. Om een afspraak te boeken voor uw patiënt klikt u op 'Maak afspraak' Kies voor ons ziekenhuis en klik rechts onderaan op 'Volgende stap'

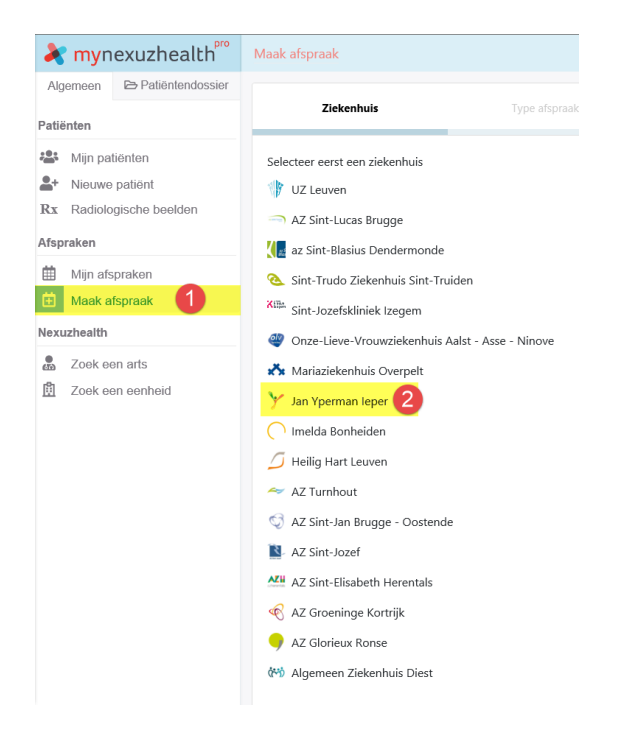

III. Op dit moment is er enkel een 'Niet urgente afspraak' mogelijk.

## Duid dit aan en klik op 'Volgende stap'

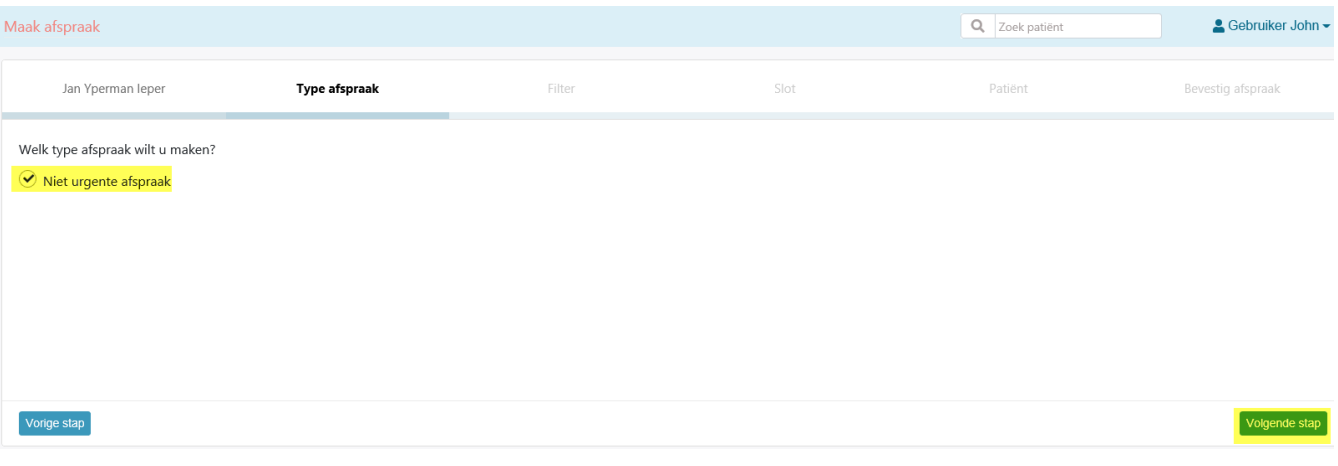

- IV. In de volgende stap kan u kiezen waar de afspraak moet plaatsvinden:
	- Screening Poperinge => Campus Poperinge

Screening Ieper VPK 1 en Ieper VPK 2 => Campus Ieper

(kies hier bij voorkeur voor VPK2. Indien geen geschikte tijdsslots kunt u ook voor VPK1 kiezen)

Kies waar de afspraak moet plaatsvinden en klik op 'Volgende stap'

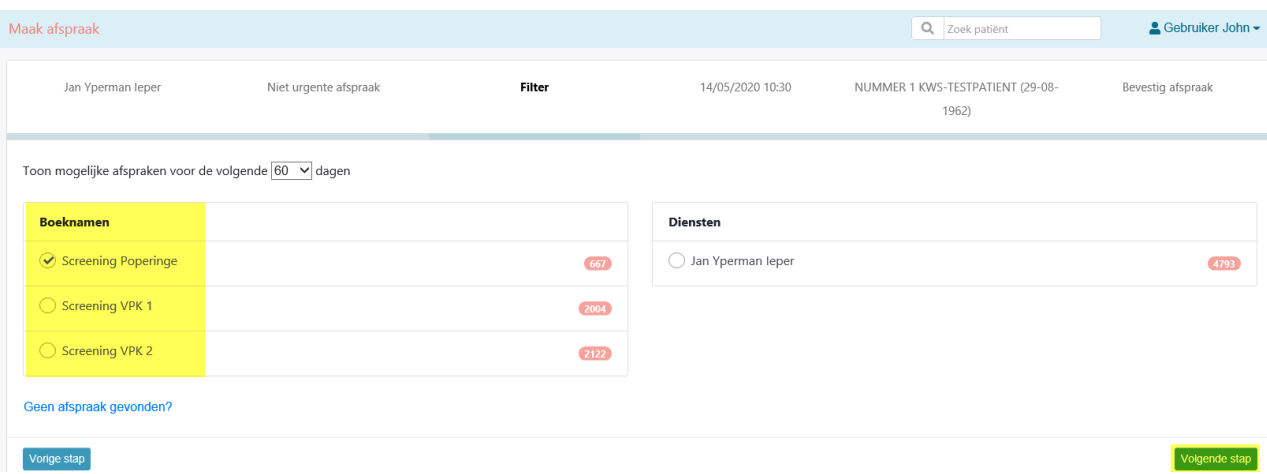

V. Kies een datum en tijdstip en klik op 'Volgende stap'

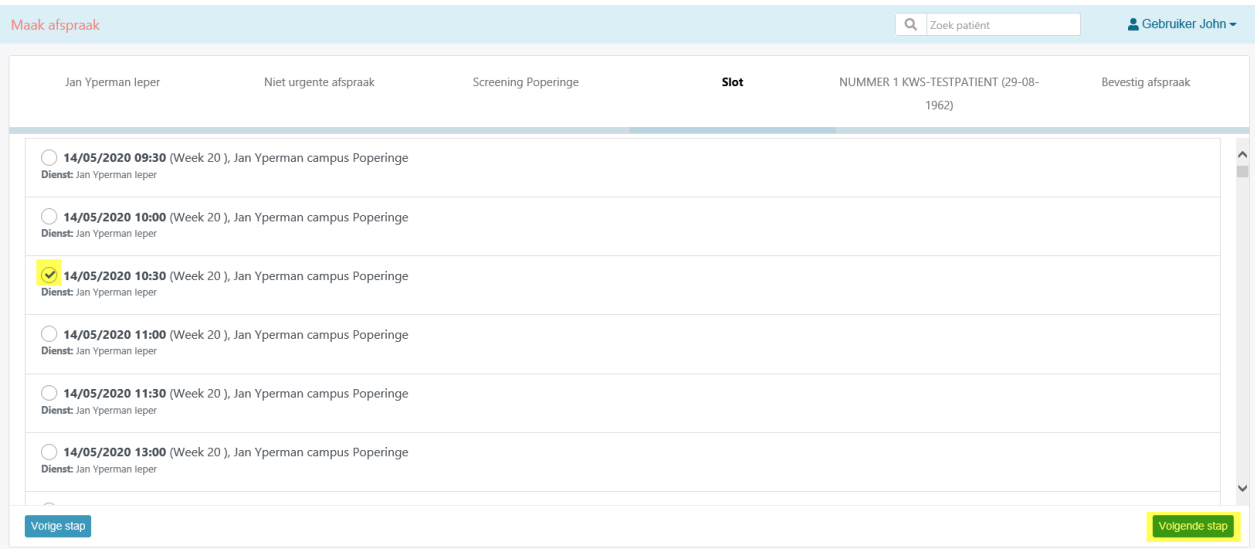

VI. Klik het vinkje 'zoek tussen mijn patiënten' af en tik het rijksregisternummer in. Als uw patiënt gekend is in KWS zal de naam tevoorschijn komen zodat u die kan selecteren klik op 'Volgende stap'.

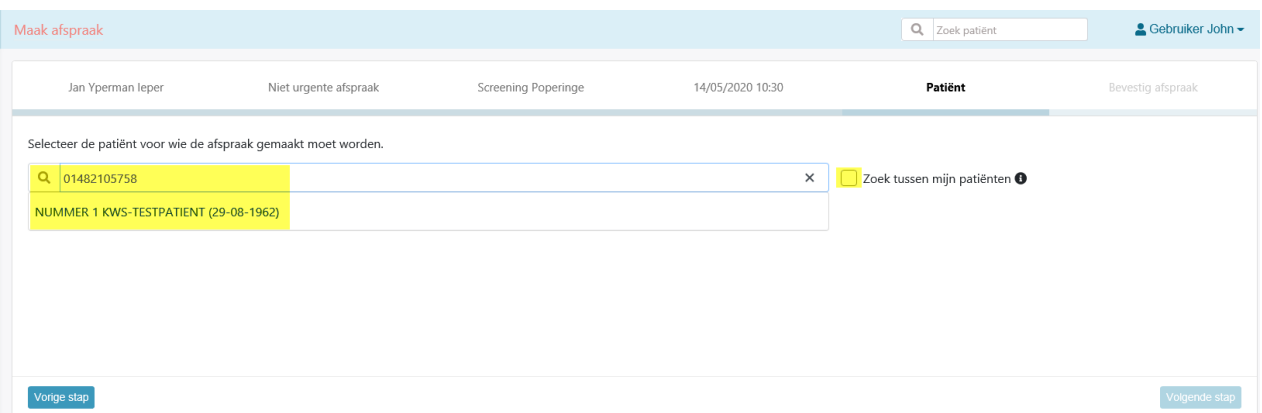

VII. Voor u de afspraak bevestigt kunt u een reden van verwijzing geven. Dit is niet verplicht.

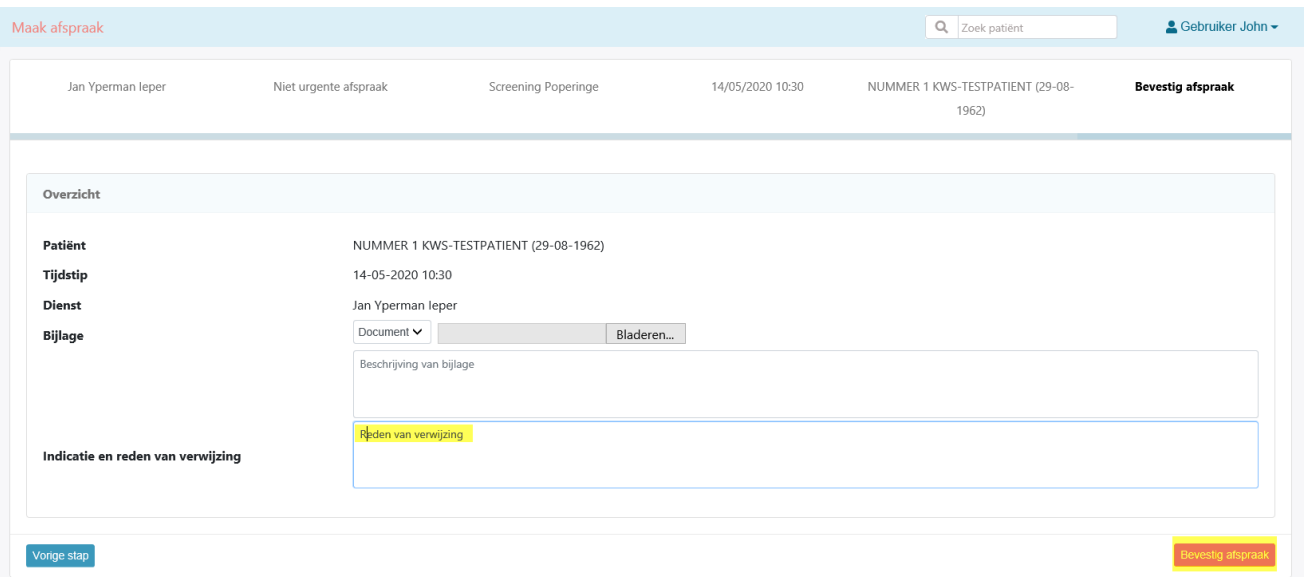

VIII. Wanneer u de afspraak bevestigt komt u in het tabblad 'Mijn afspraken'.

Hier ziet u de afspraken die u voor uw patiënten geboekt heeft.

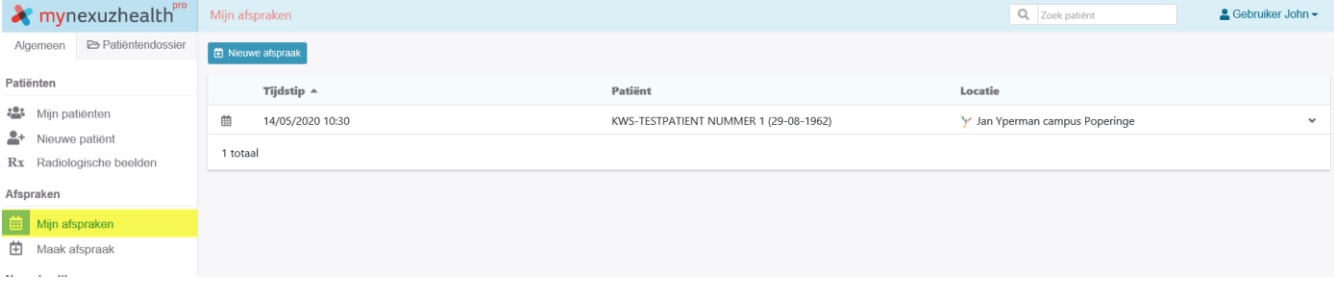

Gelieve aan uw patiënt mee te geven dat hij of zij zich **mét mondmasker** moet aanmelden.

We vragen ook met aandrang dat hij of zij **stipt naar de afspraak** (= niet veel te vroeg, niet te laat) komt. Dus max. enkele minuten op voorhand aanwezig zijn, i.f.v. een vlot en veilig verloop. Bedankt!